# Zugang zum Schulportal des GSG

### **Liebe(r) «Vorname» «Nachname», Klasse «Klasse»,**

Vor einiger Zeit haben wir für das Gustav Stresemann Gymnasium das Hessische Schulportal aktiviert. Dabei handelt es sich um eine Plattform des Landes Hessen, welche die Organisation in Schulen unterstützen soll. Diese Plattform ist datenschutzkonform. Hier findest du in Zukunft den Schulkalender, deine Klausur- bzw. Klassenarbeitstermine, den Zugang zu Moodle, hoffentlich bald deinen WLAN-Code und und und. Die Plattform wird in den nächsten Monaten kontinuierlich ausgebaut. Heute erhältst du deinen persönlichen Zugang!

#### **Zugang zum Schulportal:**

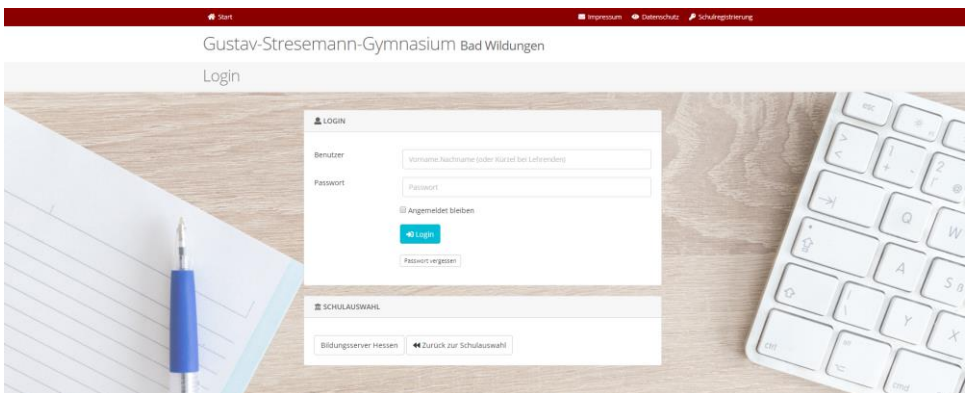

Klicke auf der Schulhomepage<https://gymnasium-badwildungen.de/> auf "Service", dann findest du unter "Plattformen" das "Schulportal" (auf einem Tablet: Homepage - auf das Hamburger-Menü [drei Striche oben rechts] klicken - Service – Plattformen – Schulportal).

Nun erscheint das Login-Fenster des Schulportals, in welches du deine Login-Daten eingeben musst.

#### **Benutzername:** «Login»

**Passwort:** «PasswortKlartext»

Beim ersten Login musst du dein Passwort ändern. Dafür gibst du es zunächst erneut ein und dann zweimal ein neues Passwort. Danach hast du es geschafft! Nun kannst du dich im Schulportal umsehen. Hinter der Kachel "mein Unterricht" findest du womöglich die Hausaufgaben deiner Lehrer, wenn du mal vergessen haben solltest, sie aufzuschreiben, oder du krank warst. Solltest du dein Passwort einmal vergessen (bitte notieren, am besten im Handy!), kann es jeder deiner LehrerInnen zurücksetzen. Unter "Nachrichten - Beta Version" kannst du deinen MitschülerInnen und LehrerInnen Nachrichten schreiben.

## **Mit freundlichen Grüßen**,

Alexandra Horn und Norman Weiler (Administratoren)